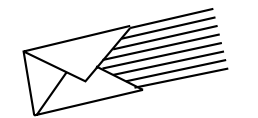

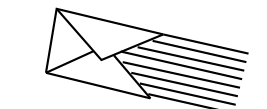

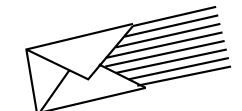

# **AUDIX<sup>™</sup> VOICE MESSAGING**

# **QUICK REFERENCE**

AUDIX System Number \_

Your Ext. System

Admin. 585-305-707, Issue 2, 10/91

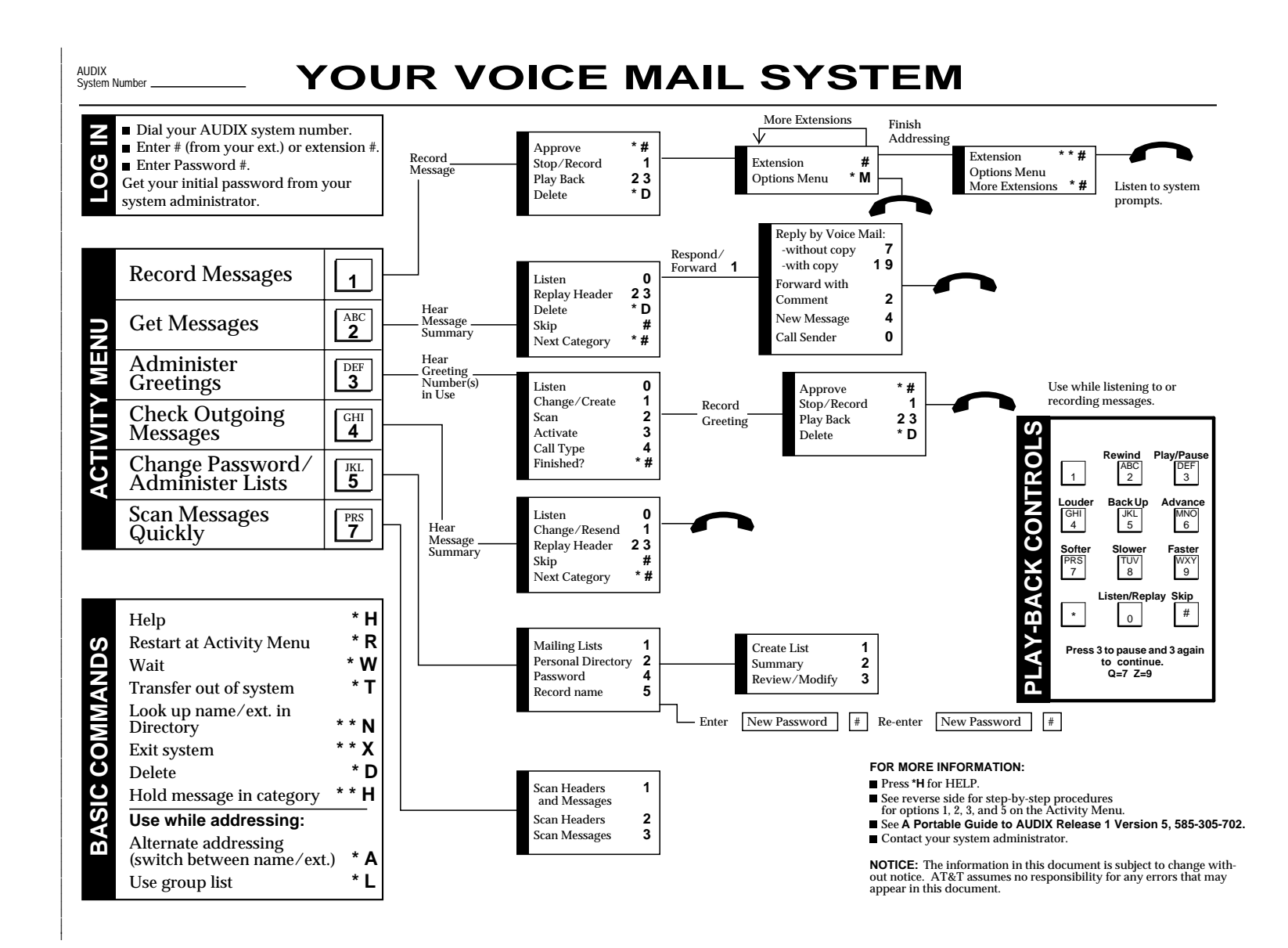

## **RECORD MESSAGE**

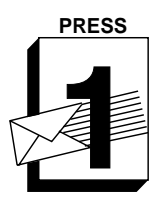

- **2.** Speak message.
- **Edit –**

**1.** Press **1**.

- Press 1 to stop/pause. **THEN**
- Press **1** to continue.
- Press 2 3 to play back.
- Press \*D to delete and re-record. (Begin at step 1.)
- **3.** When finished, press **\*** to approve.

**RECORD MESSAGES**

- **ADDRESS / SEND MESSAGE 4.** Enter recipient's extension and .
- **5.** Listen to address.
- **6.** Repeat steps for more
- addresses.
- **7.** Press **\*\*** . to send NOW. **OR**
	- Press **\*** to send with optins.
- **Options –** ■ To schedule future delivery, listen to prompts.
- To file a copy, press **Y** or **N**

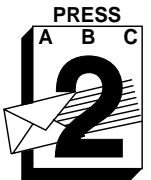

**GET MESSAGES**

#### **PRESS LISTEN TO MESSAGE**

- **1.** Press **2**.
- **2.** Listen to message header. **3.** Press **0** and listen to message.
- **Options –**
	-
	- Respond, go to step 4. Press **2 3** to play back summary.  $\blacksquare$
	- Press \*D to delete and skip to
	- next summary. Press to save and skip to next

# summary.

# **RESPOND TO MESSAGE**

- **4.** Choose one:
	- Call sender directly, press **10**.
	- *Reply by voice mail:*
		- Press **1 7** and speak message (to send reply only). **OR**
		- Press **1 1 9** and speak message (to attach original). Press<sup>\*\*</sup> to approve and send
		- NOW. **OR**
		- Press **\*** to approve and send with options.
	- Forward with comment, press **1 2**. Go to **RECORD MESSAGES** step 2 above.

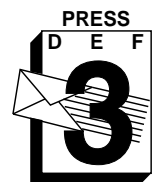

**ADMINISTER GREETINGS**

# **PRESS RECORD GREETING**

#### **1.** Press **3**.

- **2.** Listen to greeting number in use. **3.** Press **1** to create/change greeting.
- **4.** Indicate greeting number you will
- record (1-9).
- **5.** Speak greeting.

#### **Edit –**

- **Press 1** to stop/pause. THEN
- Press **1** to continue.
- Press 2 3 to play back.
- Press \*D to delete and re-record. (Begin at step 5.)
- **5.** When finished, press **\*** to approve.

## **USE GREETING**

**7.** Press **1** to use greeting for all calls. **OR**

Press **\*** to leave greeting inactive.

**NOTE:** Depending on your system setup, you may have the ability to create **multiple personal greetings** (up to 9) and to activate them for different call types.

To use the **Multiple Personal Greetings** feature, listen to the system prompts or see **A Portable Guide to AUDIX Release 1 Version 6, 585-305-702.**

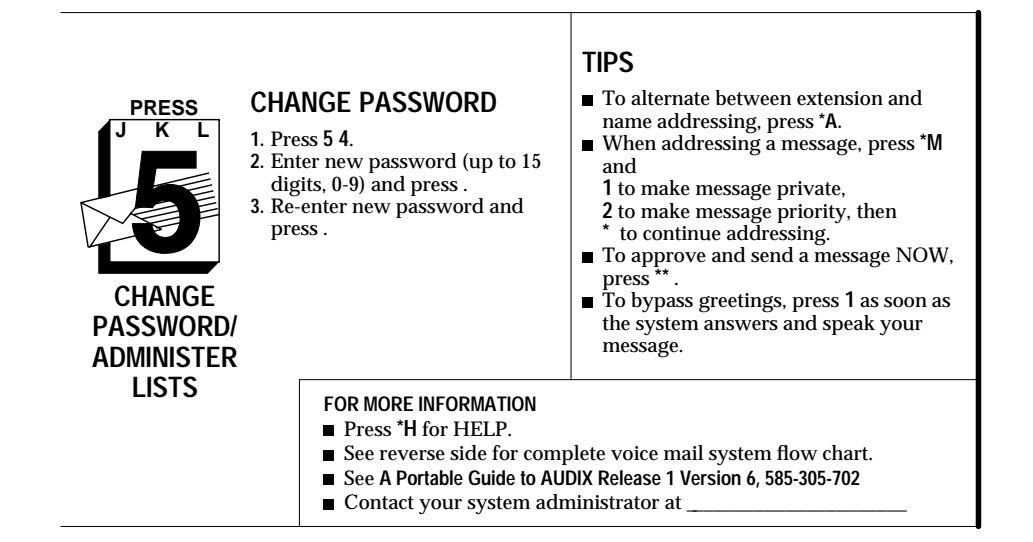

AUDIX

System Your Number \_\_\_\_\_\_\_\_ Ext. \_\_\_\_\_\_\_\_

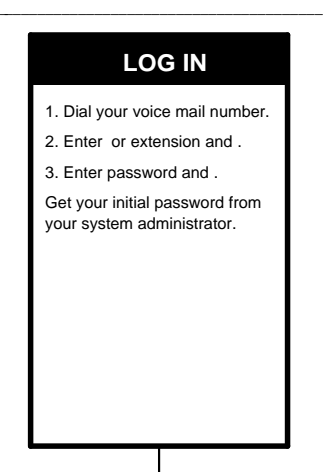

Use while listening to or recording messages.

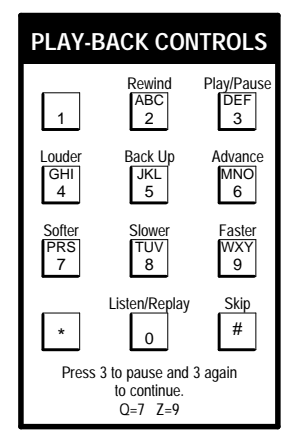

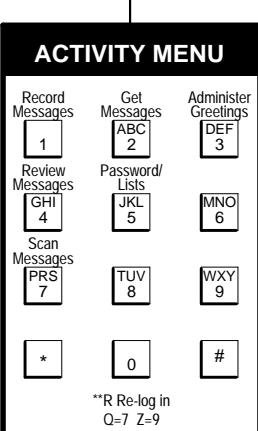

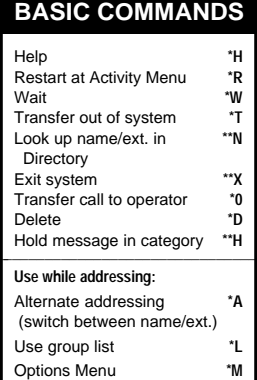